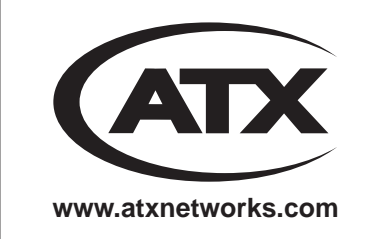

## **BOTTOM OF UNIT**

- 15. Fasten down the screws in the two keyholes in the filter slot to firmly secure the unit to the mounting surface.
- 16. Replace filter and reconnect cables to the filter F connectors (if applicable).
- 17. Replace filter slot cover and fasten the two thumbscrews.

(Dwg # 10956 Rev.2 01/12)

#### **ACCESS AND CONFIGURATION INSTRUCTIONS:**

 1. **IMPORTANT: DO NOT CONNECT DVISm RF OUTPUT SIGNAL TO NETWORK** before reading instruction manual and/or ensuring RF levels are set to appropriate levels for the premises in question.

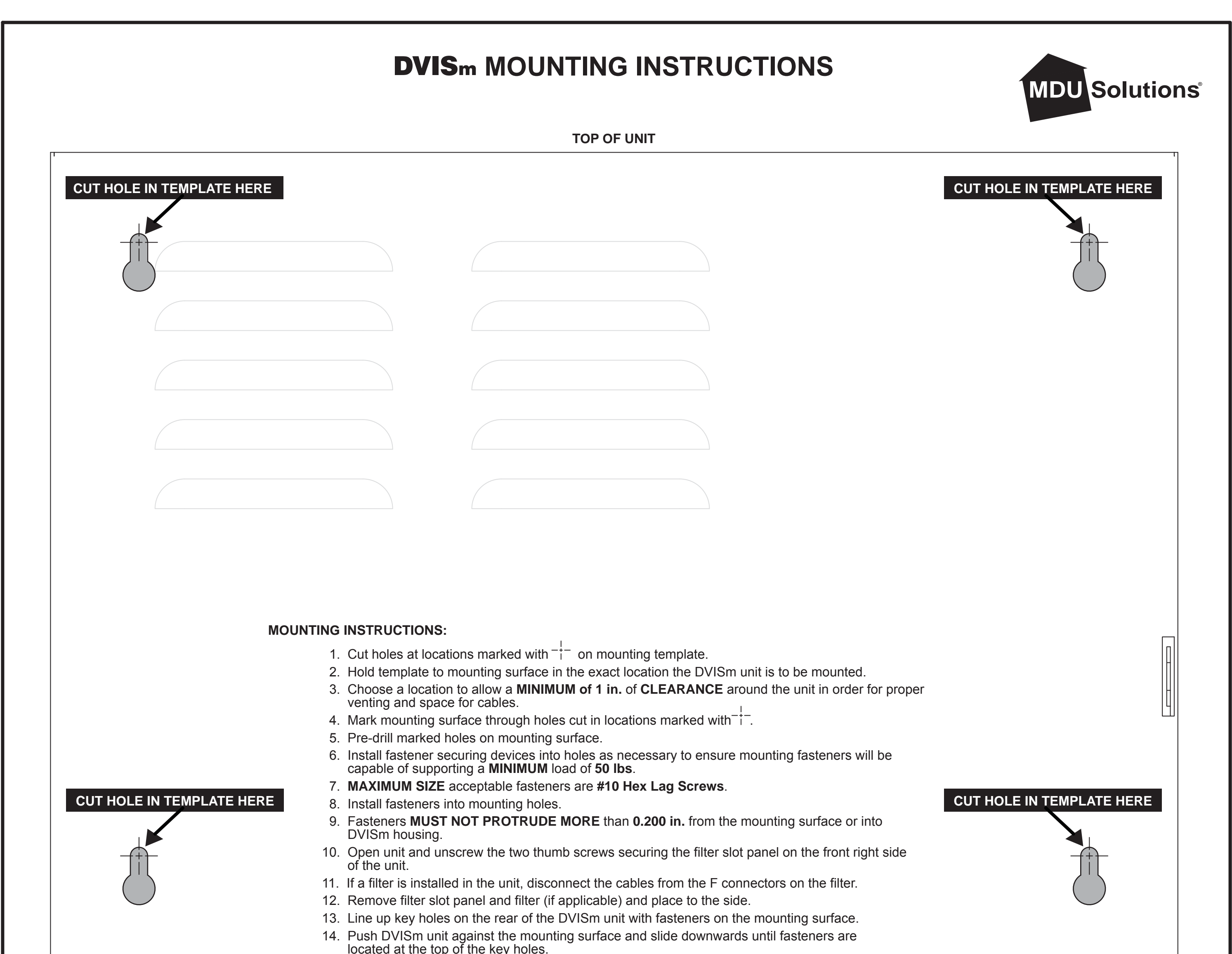

2. Connect a laptop/PC to the Ethernet port on the front of the DVISm using a **CROSSOVER CAT5e CABLE** (supplied with unit at time of shipping).

- 3. Connect video and audio (if required) sources and turn these external A/V sources ON.
- 4. Connect DVISm to the mains powering and switch the unit ON. A green LED labeled POWER will indicate that the unit is switched ON.
- 5. Allow unit to boot up for 90 seconds.
- 6. \*Manually set the network address of the laptop/PC NIC to a **static IP in the 192.168.0.X subnet** (except 192.168.0.23) and the **subnet mask to 255.255.255.0**.
- 7. \*Open an Internet Browser and enter **http://192.168.0.23/site** into the address field.
- 8. A new window will open asking for a username and password. The defaults for these fields are:

### **Username: atx**

### **Password: atx**

9. The DVISm GUI should appear in the web browser enabling further configuration. Please refer to the product manual for further configuration instructions.

\*NOTE: Points 6 and 7 refer the factory default settings of the DVISm unit. If the network address of the DVISm was modified prior to installing the unit in the field, access to the unit will be dictated according to the network address assigned to the unit.

### **DIGITAL VIDEO SUPPORT LINE**

Tel: (905) 428-6068

► Press \*3 for **Technical Support**

 ► Then press 1 for **Digital Video Products** Email: digitalvideosupport@atxnetworks.com

# **CUSTOMER SERVICE**

Toll Free: (800) 565-7488 (USA & Canada only) ATX Networks 1-501 Clements Road West, Ajax, ON L1S 7H4 Canada Tel: (905) 428-6068 Toll Free: (800) 565-7488 (USA & Canada only) ► Press \*1 for **Customer Service** Fax: (905) 427-1964 Toll Free Fax: (866) 427-1964 (USA & Canada only) Email: support@atxnetworks.com

### **SUPPORT:**